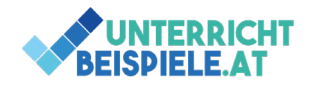

# WENN-FUNKTION (3 Beispiele)

Mit diesen Beispielen wird mit aufsteigender Schwierigkeit die WENN-Funktion geübt. Die Beispiele sind so angeordnet, dass sie nach und nach kniffliger werden und am Ende eine verschachtelte WENN-Funktion zu lösen ist. Die Beispiele eigenen sich als Vorbereitung für Prüfungen und Tests sowie zur Wiederholung der Grundlagen in Excel. Die WENN-Funktion könnte auch als IF-Anweisung interpretiert werden und ist eine der wichtigsten Argumente in der Arbeits- aber auch in der Programmierwelt.

Die Funktion WENN() wird in Excel für logische Funktionen verwendet. Du kannst dir die Syntax hierbei leicht merken: "Wenn diese Bedingung zutrifft – mach das – sonst mach das". WENN(A2>B2; "Budget überschritten"; "OK")  $\rightarrow$  Wenn der Einkaufswert größer ist, als das vorhandene Budget  $\rightarrow$  "Budget überschritten"  $\rightarrow$  sonst: "Ok".

Die WENN-Funktion ist eine der wichtigsten Funktionen in Excel, da sie sehr universell eingesetzt werden kann. Sie kann sowohl mit Zahlen, als auch mit Text und Steuerelementen arbeiten. Durch ihre vielfältige Einsetzbarkeit stellt sie ein Muss für jeden Excel-Benutzer dar. Die folgenden Beispiele werden dir helfen, dich mit der Syntax der WENN-Funktion vertraut zu machen. Die Ausgangsdateien nennt sich "WENN Schuelerversion.xlsx".

### **Inhalte**

- Einfache WENN-Funktion
- Verschachtelte WENN-Funktion
- Formatierungen

## Bsp. 1: Bonuszahlung

 $\bullet$   $\circ$  Öffne in der Ausgangsdatei das Tabellenblatt "Bsp 1".

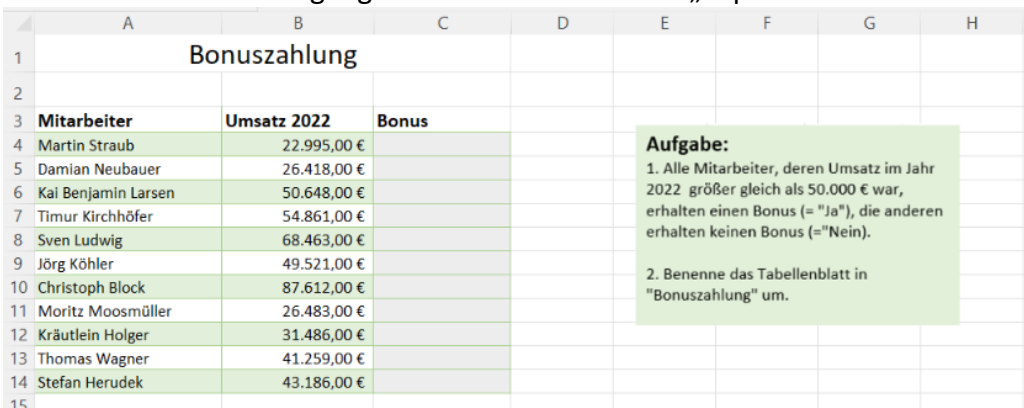

- Erstelle eine WENN-Funktion, die ermittelt, ob die Mitarbeiter ausgehend von ihrem Umsatz im Jahr 2022 einen Bonus erhalten, oder nicht.
	- o Alle Mitarbeiter, deren Umsatz größer gleich 50.000 € war, erhalten einen Bonus (="Ja"), der Rest erhält im Jahr 2022 keinen Bonus (="Nein").
	- Benenne das Tabellenblatt in "Bonuszahlung" um.

**1** von **2** | WINF (Wirtschaftsinformatik) | Informatik | Computer | HAK, HLW, Gymnasium, Mittelschule Beispiel für Schularbeit

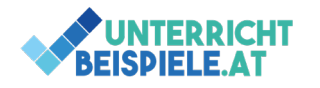

## Bsp. 2: Zinsen

• Öffne in der Ausgangsdatei das Tabellenblatt "Bsp 2".

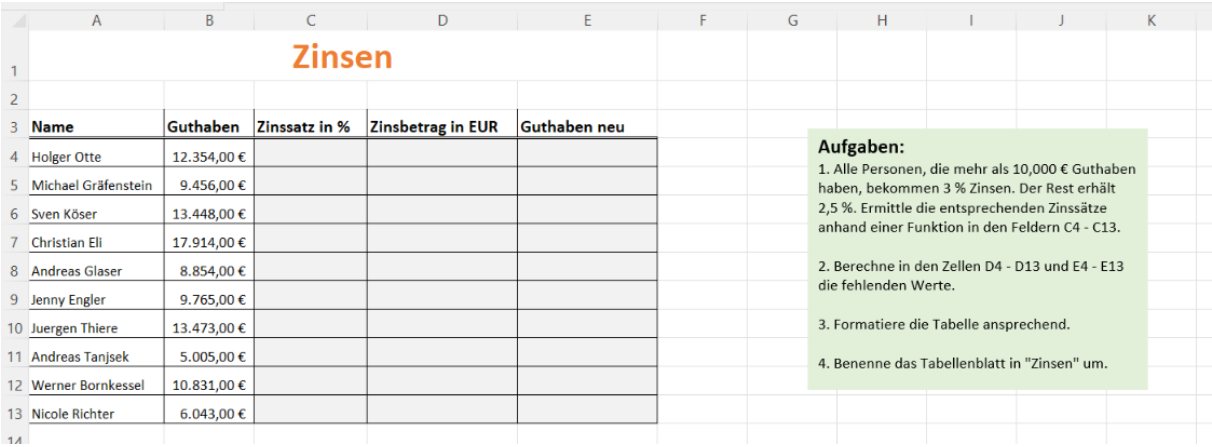

- Ermittle den Zinssatz des Guthabens in Prozent.
	- o Alle Personen, die mehr als 10,000 € Guthaben haben, bekommen 3 % Zinsen. Der Rest erhält 2,5 %. Ermittle die entsprechenden Zinssätze anhand einer Funktion in den Feldern C4 - C13.
- Ermittle den Zinsbetrag in Euro.
- Ermittle das neue Guthaben in der Spalte E.
- *! Arbeite mit absoluten Zellbezügen !*
- Formatiere die Tabelle ansprechend.
- Benenne das Tabellenblatt in "Zinsen" um.

### Bsp. 3: Provision

• Öffne in der Ausgangsdatei das Tabellenblatt "Bsp 3".

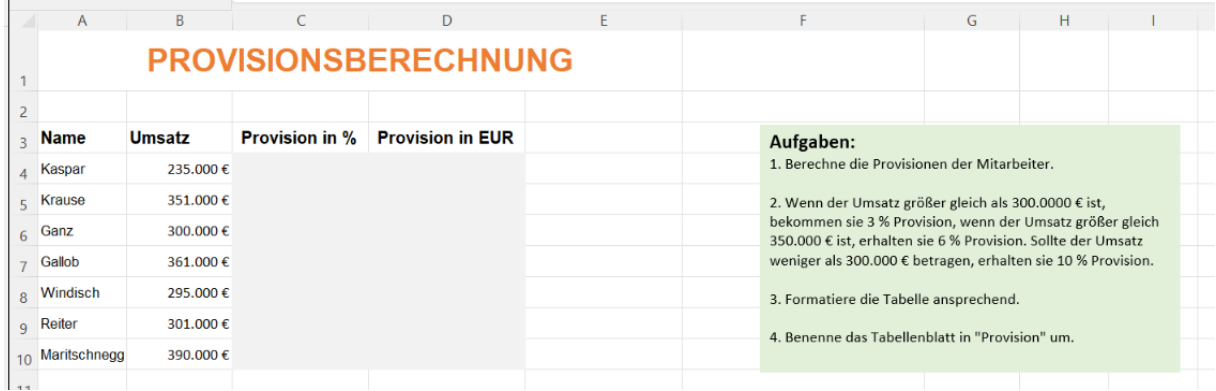

- Berechne die Provisionen der Mitarbeiter in Prozent.
	- o Wenn der Umsatz größer gleich als 300.0000 € ist, bekommen sie 3 % Provision, wenn der Umsatz größer gleich 350.000 € ist, erhalten sie 6 % Provision. Sollte der Umsatz weniger als 300.000 € betragen, erhalten sie 10 % Provision.
- Formatiere die Tabelle ansprechend.
- Benenne das Tabellenblatt in "Provision" um.

**2** von **2** | WINF (Wirtschaftsinformatik) | Informatik | Computer | HAK, HLW, Gymnasium, Mittelschule Beispiel für Schularbeit